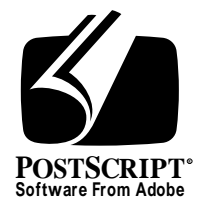

# **CID-Keyed Font Installation for ATM Software**

*Adobe Developer Support*

# Technical Specification #5175

# 24 September 1996

Adobe Systems Incorporated

Corporate Headquarters 345 Park Avenue San Jose, CA 95110 (408) 536-6000 Main Number (408) 536-9000 Developer Support Fax: (408) 536-6883

European Engineering Support Group Adobe Systems Benelux B.V. P.O. Box 22750 1100 DG Amsterdam The Netherlands +31-20-6511 355 Fax: +31-20-6511 313

Adobe Systems Eastern Region 24 New England Executive Park Burlington, MA 01803 (617) 273-2120 Fax: (617) 273-2336

Adobe Systems Co., Ltd. Yebisu Garden Place Tower 4-20-3 Ebisu, Shibuya-ku Tokyo 150 Japan +81-3-5423-8169 Fax: +81-3-5423-8204

1993 – 1996 Adobe Systems, Incorporated. All rights reserved.

No part of this publication may be reproduced, stored in a retrieval system, or transmitted, in any form or by any means, electronic, mechanical, photocopying, recording, or otherwise, without the prior written consent of the publisher. Any software referred to herein is furnished under license and may only be used or copied in accordance with the terms of such license.

PostScript is a trademark of Adobe Systems Incorporated. All instances of the name PostScript in the text are references to the PostScript language as defined by Adobe Systems Incorporated unless otherwise stated. The name PostScript also is used as a product trademark for Adobe Systems' implementation of the PostScript language interpreter.

Any references to a "PostScript printer," a "PostScript file," or a "PostScript driver" refer to printers, files, and driver programs (respectively) which are written in or support the PostScript language. The sentences in this book that use "PostScript language" as an adjective phrase are so constructed to reinforce that the name refers to the standard language definition as set forth by Adobe Systems Incorporated.

PostScript, the PostScript logo, Display PostScript, Adobe, the Adobe logo, Adobe Type Manager, Adobe Type Manager-Japanese Edition, ATM, Display PostScript, and Poetica are trademarks of Adobe Systems Incorporated registered in the U.S.A. and in other jurisdictions. FutoGoB101, FutoMinA101, Jun101, Ryumin Light KL, Gothic BBB Medium, and Skiksei Kaisho CBSK1 are trademarks of Morisawa and Company, Ltd. Apple and Macintosh are registered trademarks of Apple Computer, Inc. Microsoft and Windows are registered trademarks of Microsoft, Inc. Fujitsu is a registered trademark of Fujitsu Limited. NEC is a registered trademark of NEC Information Systems, Inc. Other brand or product names are the trademarks or registered trademarks of their respective holders.

*This publication and the information herein is furnished AS IS, is subject to change without notice, and should not be construed as a commitment by Adobe Systems Incorporated. Adobe Systems Incorporated assumes no responsibility or liability for any errors or inaccuracies, makes no warranty of any kind (express, implied or statutory) with respect to this publication, and expressly disclaims any and all warranties of merchantability, fitness for particular purposes and noninfringement of third party rights.* 

# **[Contents](#page-4-0)**

#### **[CID-Keyed Font Installation for ATM Software](#page-4-0)** 1

- [1 Introduction 1](#page-4-0)
- [2 Platform-Independent Requirements 1](#page-4-0)
- [3 Requirements for Macintosh ATM 2](#page-5-0) [Syntax for CMap Files for the Macintosh 3](#page-6-0) [Miscellaneous Notes for Macintosh ATM before Version 3.8 3](#page-6-0) [Miscellaneous Notes for Macintosh ATM 3.8 4](#page-7-0)
- [4 Requirements for Windows ATM 5](#page-8-0) [Files Required for Installation 5](#page-8-0) [Installation Process 6](#page-9-0) [Directory Structure 7](#page-10-0) [The \FONTS Subdirectory 7](#page-10-0) [The \METRICS Subdirectory 7](#page-10-0) [The ATMDATA.DAT File 8](#page-11-0) [The ATM.INI File 8](#page-11-0) [WIN.INI File Management 10](#page-13-0) [Example WIN.INI file 10](#page-13-0) [Miscellaneous Notes for Windows ATM version 3.2J 10](#page-13-0)
- [5 Font Naming Conventions 11](#page-14-0)

**Appendix A: [Sample ATM.INI File](#page-16-0)** 13

# <span id="page-4-0"></span>**CID-Keyed Font Installation for ATM Software**

### **1 Introduction**

This document explains how to install CID-keyed fonts for use with ATM software on a Macintosh<sup>®</sup> or Windows<sup>®</sup> system. The installation procedure is for Macintosh ATM 3.8 or greater, and Windows ATM 3.2J or greater.

Adobe Type Manager<sup>TM</sup> (ATM<sup>TM</sup>) software provides high-quality rendering of Type 1, OCF (Original Composite Format), and CID-keyed fonts both to the screen and to non-PostScript printers. For CID-keyed fonts, ATM software will download the rasterized bitmap characters to PostScript<sup>®</sup> language printers that do not have a hard disk attached, as well as to non-PostScript printers.

# **2 Platform-Independent Requirements**

Because ATM software is not a complete PostScript interpreter, it parses CIDFont and CMap files in a simplified manner. To remain compatible with ATM, such files must strictly conform to the document structuring conventions, the syntax and lexical conventions as explained in Adobe Technical Note #5014, "Adobe CMap and CIDFont Files Specification," and the additional ATM parsing rules outlined here.

ATM (and other simplified PostScript language parsers) generally separate the text of a CID-keyed font program into *tokens* according to PostScript language rules as defined in *PostScript Language Reference Manual, Second Edition*. Comments are ignored when looking for tokens. Parsers such as ATM check tokens for certain keywords when they occur at the "top level" of code (not when they are contained in procedure bodies), and take action based on those keywords. For these reasons, for CIDFont and CMap files to be compatible with ATM, they must conform to these rules:

• The text information portion of the file (as opposed to the binary charstring content) must use only U.S. ASCII character encoding. That is, double-byte characters may not be used.

- <span id="page-5-0"></span>• Most keywords are names that are associated with values in a dictionary; the initial portion of a CIDFont program is assumed to contain names to be inserted into a CIDFont dictionary.
- If the keyword **eexec** appears, the text following it *must* be encrypted. No assignments of values to names may occur in the plain text that follows the encrypted portion. See *Adobe Type 1 Font Format* for more information about **eexec** encryption.
- When a simple value (integer, real, string, or Boolean) is associated with a name in a dictionary, that value must *follow* the name immediately as the next token.

For example, Boolean values may be only the tokens *true* or *false*. Simple values, such as integers, must immediately follow a name; they may not be computed by a sequence of PostScript language operators and literals.

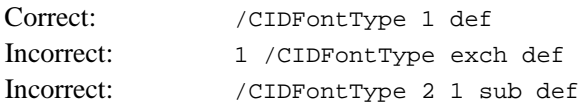

Even though both "incorrect" ways are legal and equivalent PostScript language code, they do not conform to the parsing rules required by ATM.

- When an array is expected as a value, the array must immediately follow the name to which it is assigned. An array must begin with either [ or { and terminate with the corresponding ] or }. Numeric contents must occur as single tokens within the array delimiters.
- When a **begin** operator occurs to change the current dictionary, it must end with one and only one occurrence of the corresponding **end** operator. **begin** and **end** operatorst must be accurately paired.

# **3 Requirements for Macintosh ATM**

A CIDFont file is treated as a binary file; it contains ASCII plain text in the header of the file, but character descriptions (charstrings) are binary. When transferred to, or created on, the Macintosh, it occupies the *data fork* of a Macintosh file. For compatibility with ATM, a plain (i.e. non-sfnt) CIDFont *must* occupy the data fork; ATM never references the resource fork. The exception is that a CIDFont in the *sfnt* font file format will use the resource fork.

*Note So that the correct file icon can be displayed on the desktop, the resource fork of a CIDFont file should include BNDL, FREF, and ICN# resources. Each CIDFont file installed on a Macintosh must also have its file type set to LWFN.*

<span id="page-6-0"></span>For System 7.1 or later, install CIDFonts in the Fonts folder; for System 6.x, install CIDFonts in the System folder. When searching for CIDFonts, ATM first looks in the System folder, and then checks the Fonts and Extensions folders, if present.

For ATM to recognize CID-keyed fonts, the corresponding screen font resources (font suitcase and fbit files) must also be installed. Also, the Style Mapping Table in the FOND resource must contain the full PostScript font name. Screen font resources are described in technical documentation available from Apple Computer, Inc.

#### **3.1 Syntax for CMap Files for the Macintosh**

As with CIDfont files, a CMap file is an ASCII text file. When transferred to or created on the Macintosh, it also must occupy the data fork of a Macintosh file. ATM never references the resource fork, and it does not check the file type or creator's signature of CMap files.

In the past, Adobe OCF (Original Composite Format) fonts installed on the Macintosh resulted in the creation of a *Common* folder within the *System* folder. This folder contains system support files for OCF fonts; folders within the *Common* folder include:

*:encodings :charstrings :Generic*

During the installation process for CID-keyed fonts, CMap files must be copied to a folder called *CMaps*, within the *Common* folder. ATM looks for CMaps only in the *:Common:CMaps* folder, and it expects the *Common* folder to be located in the *System* folder.

*Note So that the correct file icon can be displayed on the desktop, the resource fork of a CMap file should include BNDL, FREF, and ICN# resources.*

## **3.2 Miscellaneous Notes for Macintosh ATM before Version 3.8**

- Versions of ATM software prior to 3.8 do not support CID-keyed fonts.
- ATM supports Shift-JIS–encoded (RKSJ) CMap files. It does not support CMaps with other encodings, such as JIS and EUC. Also, EUC for Korean or Simplified Chinese, and Big Five for Traditional Chinese are supported.
- All double-byte characters must be of fixed-width at 1000 units/em (that is, the full-width characters).
- <span id="page-7-0"></span>• ATM does not support the **usecmap** operator. Because of this, ATM does not support vertical CMaps (~V).
- ATM does not support CMap operators that specify characters by name.
- ATM currently does not support any CMap range operations in which more than the last byte varies between two input codes. For ATM version 3.8 or later to work properly, only the last byte in a range operation can vary.
- When parsing rearranged fonts, ATM is particularly sensitive to the following document structuring comments:

%ADOResourceSubCategory: RearrangedFont %ADOStartRearrangedFont

These comments must be used as documented in Technical Note #5014, "Adobe CMap and CIDFont Files Specification."

## **3.3 Miscellaneous Notes for Macintosh ATM 3.8**

While ATM 3.8 is optimized for Japanese encodings and character sets, Chinese and Korean language fonts can be used if certain restrictions are observed. For example, for Chinese fonts:

- Either a script system such as ChineseTalk, HangulTalk, HanziTalk, or KanjiTalk, or an appropriate Language Kit, must be installed.
- The number of supported CMap file names is limited: the Big Five CMap file must be named "B5pc-H", or the CIDFont name must be separated from the CMap name with "--" (double-hyphen). Similarly, for Simplified Chinese, the GBpc-EUC-H CMap is supported, as is the Korean K5Cpc-EUC-H CMap.

If it is desired to use a different name for a CMap file than those listed above, or to use a file name that does not use the double-hyphen convention, the CMap file name can be added to the string resource STR#(–4054) embedded in the ATM control panel file at font installation time. This string resource lists all CMap names that ATM will recognize. This condition is relaxed in ATM 3.9; that is, it automatically recognizes CMap files stored in the CMap folder. This means that the work-around explained above (modifying the string resource) is meaningless with ATM 3.9 and later versions, even though harmless.

#### <span id="page-8-0"></span>**4 Requirements for Windows ATM**

This section describes the installation and use of CID-keyed fonts used with ATM software for Windows. CID-keyed fonts are supported by Windows ATM version 3.2J or greater, which will work with both Windows 3.1J and Windows 95. Although ATM 3.2J has been localized only for the Japanese market, it is capable of supporting Chinese and Korean language character sets and encodings.

### **4.1 Files Required for Installation**

The minimum number of files supplied by a CID-keyed font developer are the CIDFont file, two PFM files, and two CMap files (one for each writing direction). Additional files must either be generated at install time (such as the ATMDATA.DAT file; see below), or existing files such as the user's ATM.INI file must be altered and managed. The following overview describes the necessary files; more detailed information is given in the following sections.

**Typeface Dependent Files** (supplied by the font vendor)**:**

**The CIDFont file**: contains the outline font program and has a .cid extension. The CIDFont file is installed into:

<User Specified Directory>\FONTS

**PFM (Printer Font Metrics)**: contains character metrics and various font information including the Windows font menu name. PFM files are generally supplied in pairs, one for horizontal and one for vertical writing mode, and are installed into:

<User Specified Directory>\METRICS

PFM files only contain the metrics for the encoding range 0 through 255 (0x00 – 0xFF) in the CID-keyed font. They are *not* created at installation time from Adobe Font Metrics (AFM) files by the ATM control panel, as is the case with installing Roman fonts.

*Note For information on how to create PFM files, see Adobe Technical Note #5178, "Building PFM Files for PostScript-Language Double-Byte Fonts."*

**Typeface Independent Files** (generally created or altered at installation time)**:**

**ATMDATA.DAT**: contains a mapping table that specifies the PostScript font name and the complete DOS pathname. The ATMDATA.DAT file is automatically created by ATM software in:

<Windows Directory>

<span id="page-9-0"></span>**ENCODING.DAT**: (optional) contains ASCII text listing of a mapping between encodings and their associated CMap names. When used, the ENCODING.DAT file resides in the <User Specified Directory>\CON-TROL directory.

**CMap File**: contains the table of input codes and the associated CID numbers. Generally installed in the following directory:

<Windows Directory>\PSGENFNT\ CMAP\

The CMap file is usually supplied by the font vendor, but in some cases may be obtained from other sources.

These files must be contained in a specific directory structure as explained in the following section. In addition, the ATM.INI and WIN.INI files must be correctly managed so that ATM and the printer driver(s) know which fonts are on the host and which are available on the printer's hard disk.

The following sections describe the directory structure, contents, and file management requirements.

#### **4.2 Installation Process**

Currently, the ATM 3.2J Control Panel does not install CID-keyed fonts into the user's system. Font vendors must either supply their own installer, or have users install CID-keyed fonts according to this tech note.

The minimum number of files that must be supplied by the font vendor is five: the CIDFont file, two PFM files, and two CMap files. An ATM.INI file is required by ATM, but is created at installation time. ATM also requires that the correct entries for fonts available on a printer be inserted into the user's WIN.INI file. The installation process consists of:

1) Creating the appropriate directory structure (see [section 4.3](#page-10-0)).

2) Placing the CIDFont file, two or more CMap files, and two PFM files in the required directories.

3) Creating an ATM.INI file (if one doesn't already exist), and inserting the required entries (see [section 4.7\)](#page-11-0).

4) Add the necessary entries to the user's WIN.INI file (see [section 4.8](#page-13-0)).

The required directory structure, file types, and .INI entries are explained in the subsequent sections.

### <span id="page-10-0"></span>**4.3 Directory Structure**

CID-keyed fonts must be in the following directory structure:

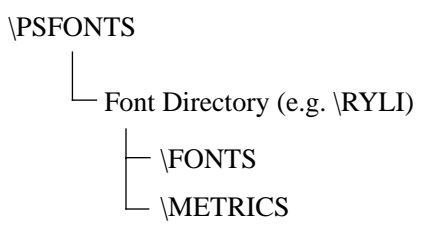

Each CID-keyed font is installed in the \PSFONTS directory, or in any user specified directory, in a directory, 'Font Directory', whose name is derived from the PostScript font name. The directory name is formed by the following method: for each "word" (typically beginning with an uppercase character and followed by one or more lowercase characters) in the PostScript font name, take the first two letters of that component, and convert any lowercase characters to uppercase.

#### *Note This method is a convention, rather than a requirement.*

The following example illustrates the derivation of font directory names from sample PostScript font names:

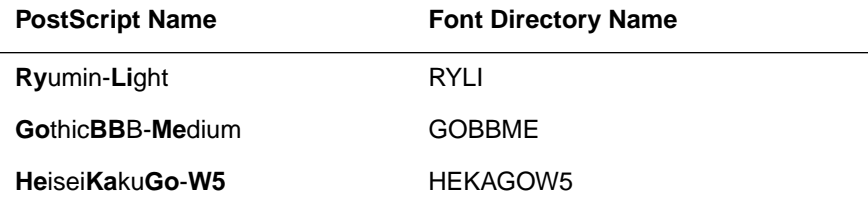

Due to DOS file name length limitations, the length of the name is restricted to eight characters or less. Only ASCII characters are allowed in the name.

#### **4.4 The \FONTS Subdirectory**

The \FONTS directory contains the CIDFont file. The file has a *.cid* extension. For example, a \FONTS directory for HeiseiKakuGo-W3 would have the following entry:

HEKAGOW3.CID

#### **4.5 The \METRICS Subdirectory**

The \METRICS directory contains the PFM files. There is a set of two PFM files for each encoding supported by the font, for example:

90MS\_H.pfm 90MS\_V.pfm

### <span id="page-11-0"></span>**4.6 The ATMDATA.DAT File**

The ATMDATA.DAT file is a text file that specifies the correspondence between the components of a CID-keyed font — the CIDFont PostScript font name and the CMap file name, and the DOS path name for each of those components.

The correspondance is expressed in the following form:

CMap or CIDFont name > DOS path name

This file is created at by the ATM software, and is used to convert any Post-Script file name to a full DOS path name.

Example of an ATMDATA.DAT file entry for a CIDFont file:

Ryumin-Light > C:\PSFONTS\RYLI\FONTS\RYLI.CID

and an example of an ATMDATA.DAT file entry for a CMap file:

90MS-RKSJ-H > C:\WIN95J\PSGENFNT\CMAP\90MSRKSJ.\_H

Note that entries are capitalized and sorted by the ATM installer and ATM DLL.

### **4.7 The ATM.INI File**

The ATM.INI file is used by ATM to keep track of installed fonts. It specifiies the DOS path names for both the CIDFont file and the PFM files, in relation to the the face name (i.e. the font name as it appears in the font menu) for the font. Font installers must manage the entries in this file to accurately specify the font configuration in the user's system. An example of the contents of the ATM.INI file is shown in Appendix A.

The entries are divided into the following sections:

#### **The [Fonts] Section**

The standard entries in the [Fonts] section are as follows for CID-keyed fonts:

<FaceName>=<PFM path>,<CID font path>

an example entry would be as follows:

#### Ryumin L-KL = C:\PSFONTS\RYLI\METRICS\90MS\_H.PFM, C:\PSFONTS\RYLI\FONTS\RYLI.CID

 $@R$ yumin L-KL = C:\PSFONTS\RYLI\METRICS\90MS\_V.PFM, C:\PSFONTS\RYLI\FONTS\|RYLI.CID

These are the entries for the horizontal and vertical fonts, respectively. Note that the only differences in the second entry are that the face name for the vertical font is preceded by an "@" (at-sign) character (single byte value 0x40); the PFM file name is "90MS\_V.PFM" instead of "90MS\_H.PFM"; and the CIDFont file name is preceded by a vertical bar character. This convention is used because the PFM files must be installed in pairs, but there is a system requirement that two PFM files cannot refer to a single CID-keyed font. The ATM convention is to precede the filename for the vertical PFM file with a vertical bar character (0x7C).

A vertical version of a font must be supplied in Windows. Most applications as well as the system assume the existence of the vertical font, hence CIDkeyed fonts are to be treated as a pair of fonts. A vertical font must have "@" as the first character of the menu name.

#### **The [MultiBytesFonts] Section**

The [MultiBytesFonts] section is a new addition to the ATM.INI file, and entries have the following format:

<FaceName>=<Font directory fullpath>

*Note The [MultiBytesFonts] section used to be [JapaneseFonts] before ATM version 2.51J.*

This entry is managed by the ATM DLL, and does not have to be updated by other software.

#### **The [Settings] Section**

The [Settings] section may contain additional entries for *Encoding* and *DefaultCMap*.

The entries for Encoding have the form:

Encoding=<Current Encoding>

This notation specifies the primary encoding system which is dependent on the platform and which has one of the following values:

NEC/NEC Compatible DOS/V, AX Toshiba **Fujitsu Standard** 

<span id="page-13-0"></span>*Note The last three items in the above list are treated as 'DOS/V, AX' as of ATM software version 3.2J.*

#### **[ENGLISH NAME] Section**

The [ENGLISH NAME] section includes entries such as:

<font menu name (in CJK script)><(Roman character equivalent)>

This allows the font developer to specify the English-language equivalent name of a font for possible use in font menus for non-Asian systems.

#### **4.8 WIN.INI File Management**

CID-keyed fonts installed on a printer's hard disk must be specifiied in the user's WIN.INI file so they will be known to all device drivers. If ATM knows that a font is installed on the printer's disk, it will know not to download bitmaps for a given print job. If it knows the font is not there, it will download bitmaps to a PostScript printer.

The WIN.INI file has a size limit of 64K bytes. Therefore, it is very important for font installer software to effectively manage the entries in the WIN.INI file so that obsolete entries do not accumulate.

#### **4.9 Example WIN.INI file**

The following is an example of the WIN.INI entries for a CID-keyed font. Since the various types of software that reference the WIN.INI file are not aware of CID-keyed fonts, the entries only reference the appropriate .pfm files.

```
[PostScript,\\Pcapdlab\pacrim-itasbashi]
softfonts=2
ATM=placeholder
softfont1=c:\psfonts\hemiw5\metrics\90ms_h.pfm
softfont2=c:\psfonts\hemiw5\metrics\90ms_v.pfm
```
### **4.10 Miscellaneous Notes for Windows ATM version 3.2J**

• ATM 3.2J is the first version of Windows ATM that supports CID-keyed fonts.

- <span id="page-14-0"></span>• For Japanese versions of Windows, ATM 3.2J supports only Shift-JIS– encoded CMap files, since that is the only encoding supported by Windows.
- For Chinese and Korean language Windows, CMap files must be installed into the following directory:

<Windows Directory>\PSGENFNT\CMAP

- ATM 3.2J does not support CMap operators that specify characters by name.
- ATM 3.2J supports only CID-keyed fonts comprised of two groups of monospaced characters. The widths of characters in the single byte range should all have the same width, and should be one-half the monospaced width of characters in the double byte range.
- Rearranged CID-keyed fonts are not currently supported by Windows ATM 3.2J.

### **5 Font Naming Conventions**

File naming conventions are important to the Macintosh, Windows, and to ATM. Font names must be unique, and the Macintosh derives font names from filenames in a particular fashion. For information on font naming conventions, see Adobe Technical Note #5088, *Font Naming Issues*.

# <span id="page-16-0"></span>**Appendix A: Sample ATM.INI File**

The following is an example of the contents of an ATM.INI file for CIDkeyed fonts installed in a Windows system, using ATM software.

[Settings] SynonymPSBegin=4 FontCache=512 BitmapFonts=On  $\verb+ImpDir=c:\psfonts\t\t\ttmp$ TmpCount=00000000 ATM=On QLCDir=c:\psfonts Version=3.20 LanguageCode=ENG ScreenBitmapFonts=On Encoding=DOS/V, AX ErrExist=Y

[Aliases] Helv=Helvetica Tms Rmn=Times Roman=Times Modern=Helvetica

[Synonyms] Helv=Helvetica Tms Rmn=Times

[OldScreenFonts] Helv=Yes Tms Rmn=Yes Courier=Yes

[ATMVersions] Pm5app=2.60 Pm6j=2.51

[DisablePSBD] Acroexch=Yes Acroread=Yes Pm5app=Yes Pm6j=Yes Wpwin60=Yes Wpwprint=Yes XPress=Yes FLW2=Yes

[Setup] CFonts=\fonts PGFonts=\pgfonts BMFonts=\bmfonts PFM\_Dir=c:\psfonts\pfm PFB\_Dir=c:\psfonts KFonts\_Dir=c:\psfonts kATM\_Dir=C:\WIN95J

[Encoding] RKSJ-H=\jis\_r1.cft RKSJ-V=\jis\_r3.cft Ext-RKSJ-H=\ext\_r1.cft Ext-RKSJ-V=\ext\_r2.cft Add-RKSJ-H=\add\_r1.cft Add-RKSJ-V=\add\_r2.cft

[Colors] ForceBlack=Off PrinterPure=Off ScreenPure=On

#### [Fonts]

Courier,BOLDITALIC=c:\psfonts\pfm\COBO\_\_\_\_.pfm,c:\psfonts\COBO\_\_\_\_.pfb  $\texttt{Courier}, \texttt{BOLD=c:}\pshortparallel\texttt{COB}\_\rho; \texttt{COB}\_\rho; \texttt{DBOB}\_\rho; \texttt{COB}\_\rho; \texttt{COB}\_\rho$ Courier=c:\psfonts\pfm\COM\_\_\_\_\_.pfm,c:\psfonts\COM\_\_\_\_\_.pfb  $\texttt{Courier, ITALIC=c:\psfonts\pfm\COO___~pfm, c:\psfonts\COO___~pfb$ Helvetica,BOLDITALIC=c:\psfonts\pfm\HVBO\_\_\_\_.pfm,c:\psfonts\HVBO\_\_\_\_.pfb  $\verb|Helvetica,BOLD=c:\psfonts\pfm\HVB\_\_.pfm,c:\psfonts\HVB\_\_.pfb$ Helvetica,ITALIC=c:\psfonts\pfm\HVO\_\_\_\_\_.pfm,c:\psfonts\HVO\_\_\_\_\_.pfb Helvetica=c:\psfonts\pfm\HV\_\_\_\_\_\_.pfm,c:\psfonts\HV\_\_\_\_\_\_.pfb  $\verb|Symbol=c:\psfonts\pfm\SY_ \pfm, c:\psfonts\SY_ \pfb$ Times,BOLDITALIC=c:\psfonts\pfm\TIBI\_\_\_\_.pfm,c:\psfonts\TIBI\_\_\_\_.pfb Times,BOLD=c:\psfonts\pfm\TIB\_\_\_\_\_.pfm,c:\psfonts\TIB\_\_\_\_\_.pfb  $\verb|Times, ITALIC=c:\psfonts\phi\TII_... .pfm, c:\psfonts\TII_... .pfb$  $\verb|Times=c:\psfonts\pfm\TIR___ . pfm, c:\psfonts\TIR___ . pfb$ 

#### TektoMM\_100 LT 250

CN=c:\psfonts\pfm\ZJRG\_000.pfm,c:\psfonts\ZJRG\_000.pss TektoMM\_100 LT 564 NO=c:\psfonts\pfm\ZJRG\_001.pfm,c:\psfonts\ZJRG\_001.pss TektoMM\_100 LT 850 EX=c:\psfonts\pfm\ZJRG\_002.pfm,c:\psfonts\ZJRG\_002.pss TektoMM\_240 RG 250 CN=c:\psfonts\pfm\ZJRG\_003.pfm,c:\psfonts\ZJRG\_003.pss TektoMM\_240 RG 564 NO=c:\psfonts\pfm\ZJRG\_004.pfm,c:\psfonts\ZJRG\_004.pss TektoMM\_240 RG 850 EX=c:\psfonts\pfm\ZJRG\_005.pfm,c:\psfonts\ZJRG\_005.pss TektoMM\_503 BD 250 CN=c:\psfonts\pfm\ZJRG\_006.pfm,c:\psfonts\ZJRG\_006.pss TektoMM\_503 BD 488 NO=c:\psfonts\pfm\ZJRG\_007.pfm,c:\psfonts\ZJRG\_007.pss TektoMM\_503 BD 850 EX=c:\psfonts\pfm\ZJRG\_008.pfm,c:\psfonts\ZJRG\_008.pss TektoMM=c:\psfonts\pfm\ZJRG\_\_\_\_.pfm,c:\psfonts\ZJRG\_\_\_\_.pfb ?\$BJ?@.L@D+?(B W5=C:\PSFONTS\HEMIW5\METRICS\90MS\_H.pfm,C:\PSFONTS\HEMIW5\FONTS\HEMIW5.CID @?\$BJ?@.L@D+?(B W5=C:\PSFONTS\HEMIW5\METRICS\90MS\_V.pfm,C:\PSFONTS\HEMIW5\FONTS\|HEMIW5.CID

[MMFonts] TektoMM=c:\psfonts\pfm\ZJRG\_\_\_\_.mmm,c:\psfonts\ZJRG\_\_\_\_.pfb

[Mono] Courier=Yes LetterGothic=Yes PrestigeElite=Yes Orator=Yes

[EnglishName] ?\$BJ?@.L@D+?(B W5=Heisei Mincho W5

[CharSet] CharSet0=128,SHIFTJIS\_CHARSET CharSet1=129,HANGEUL\_CHARSET CharSet2=136,CHINESEBIG5\_CHARSET

[MultiByteFonts] ?\$BJ?@.L@D+?(B W5=C:\PSFONTS\HEMIW5 @?\$BJ?@.L@D+?(B W5=C:\PSFONTS\HEMIW5

[JapaneseFonts] ?\$BJ?@.L@D+?(B W5=C:\PSFONTS\HEMIW5 @?\$BJ?@.L@D+?(B W5=C:\PSFONTS\HEMIW5